### • **基本課題① スケッチ名:janken**

– 400x300のウインドウを作成し,その中心に150ピクセル の円を表示せよ。また、その円内をクリックするたびに AさんとBさんがランダムにジャンケンの手を出し,その 結果を下図のように標準出力するプログラムを作成せよ

#### **クリック! クリック!**

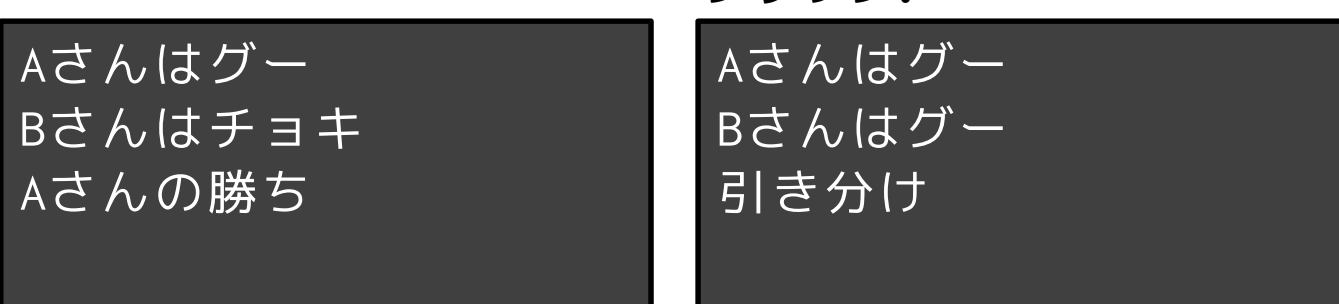

**クリック!**

Aさんはチョキ Bさんはチョキ 引き分け

#### **クリック!**

Aさんはグー Bさんはパー Bさんの勝ち

## • **基本課題② スケッチ名: slot**

- 3つの四角形を表示し、その四角形内をクリックするとそ の四角形内の数字の目が7か8か9に変化するプログラムを 作成せよ
- 初期値は789の並びとせよ
- また、3つの数字の目が一致したときに、画面を華やかに せよ(777, 888, 999のとき)

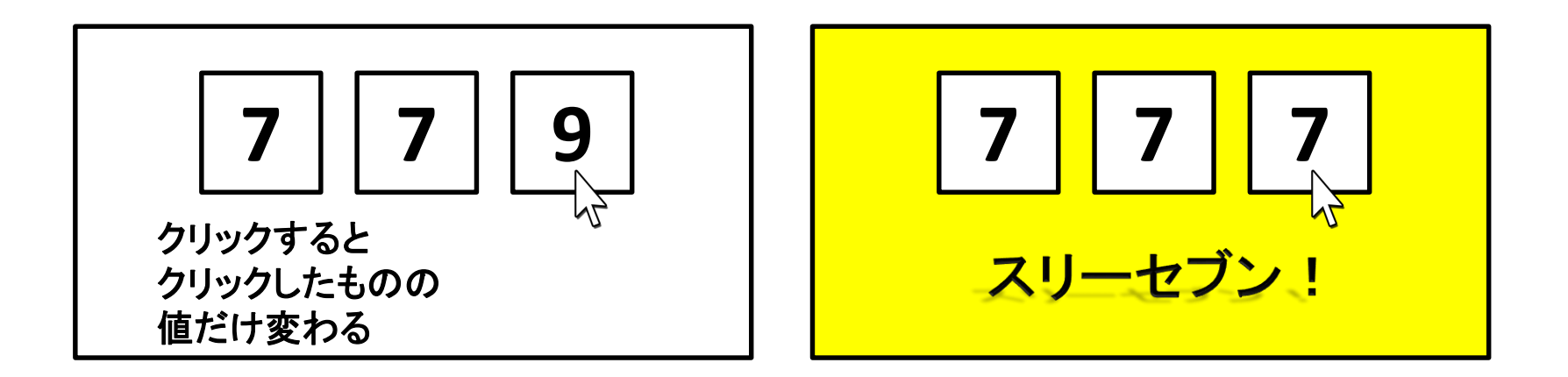

## • **基本課題③ スケッチ名:complete\_gacha**

- ウインドウ下部のガチャボタンをクリックする度に5種類 のカードの1種類がランダムに選ばれ、枚数が1加算され るプログラムを作成し,それぞれのカードが選ばれた枚 数を表示するプログラムを作成せよ(ただしボタン以外 では反応しないようにせよ)
- また,すべてのカードが1枚以上になったら,Completeと ウインドウ内にtextを用いて表示し,カードの色を赤色 にせよ

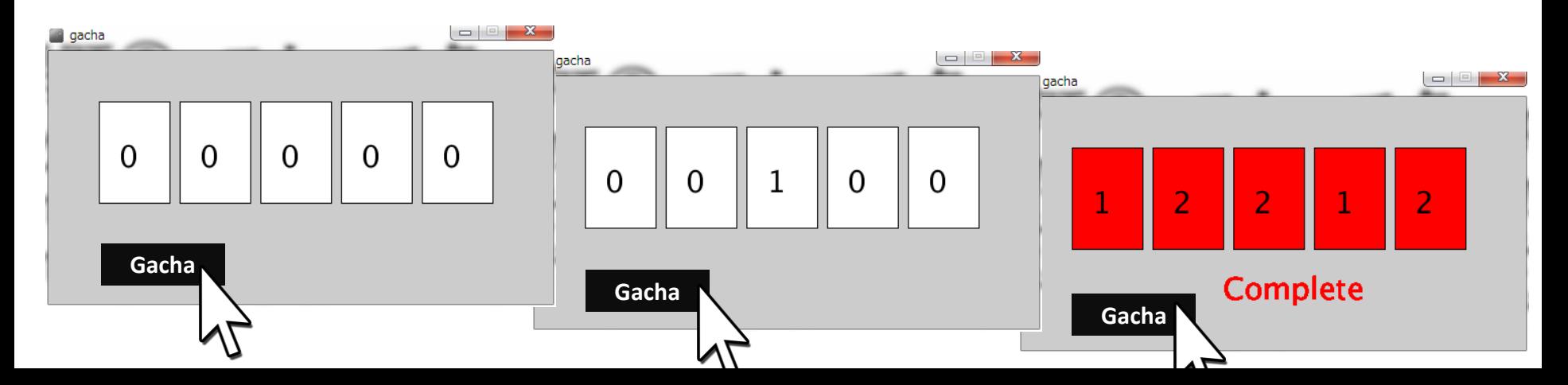

## • **発展課題① スケッチ名:MonteCalro**

- モンテカルロ法とは,確率に関係のないものを確 率を利用して計算するというものである.ここで 円周率の近似値を求めたい.
- まず,800x800のウインドウ内に直径800ピクセル の円を描け
- 800x800の正方形の面積は800x800,直径800ピクセ ルの円の面積は800x800xπとなるため,円の面積/ 正方形の面積はπ/4となる
- draw()のたびに,画面内でランダムにX座標,Y座 標を取得し,その点が円の外側の時には直径3ピク セルの青丸,内側の時には直径3ピクセルの赤丸を 表示せよ
- 円内の点の数/全ての点の数 ≒ 円の面積/正方形 の面積 ≒ π/4 を利用すると, π ≒ 4 \* 円内の点 の数 / 全ての点の数となる.これを利用して円周 率を draw() を100回実施するたびに標準出力せよ

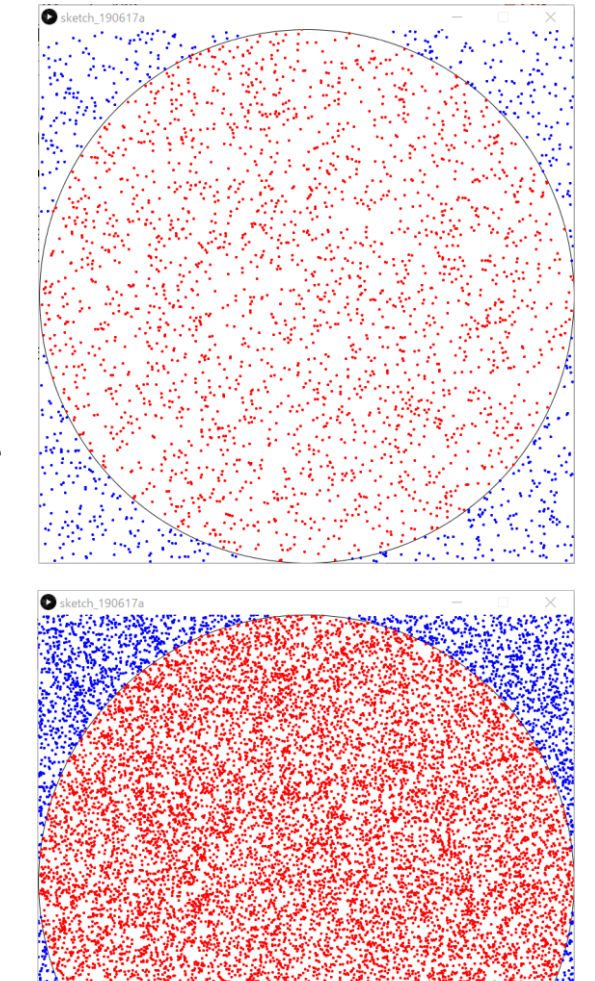

### • **発展課題② スケッチ名:Tetris**

- 420x600のウインドウ内に、下図に示す横180ピクセル縦12ピクセル の凸型の図形を描き(黒色)、図形内でマウスボタンを押すと選択 状態(赤色)になり、ボタンを離すまで移動できるようにせよ。
- なお、移動においては相対位置をキープするようにして下さい。ま た、ドラッグ中は図形が赤色になるようにせよ。
- また、下図のように他のブロックを用意し、その隙間にピッタリハ マった場合に「Clear!!」と表示したうえで経過時間を表示せよ

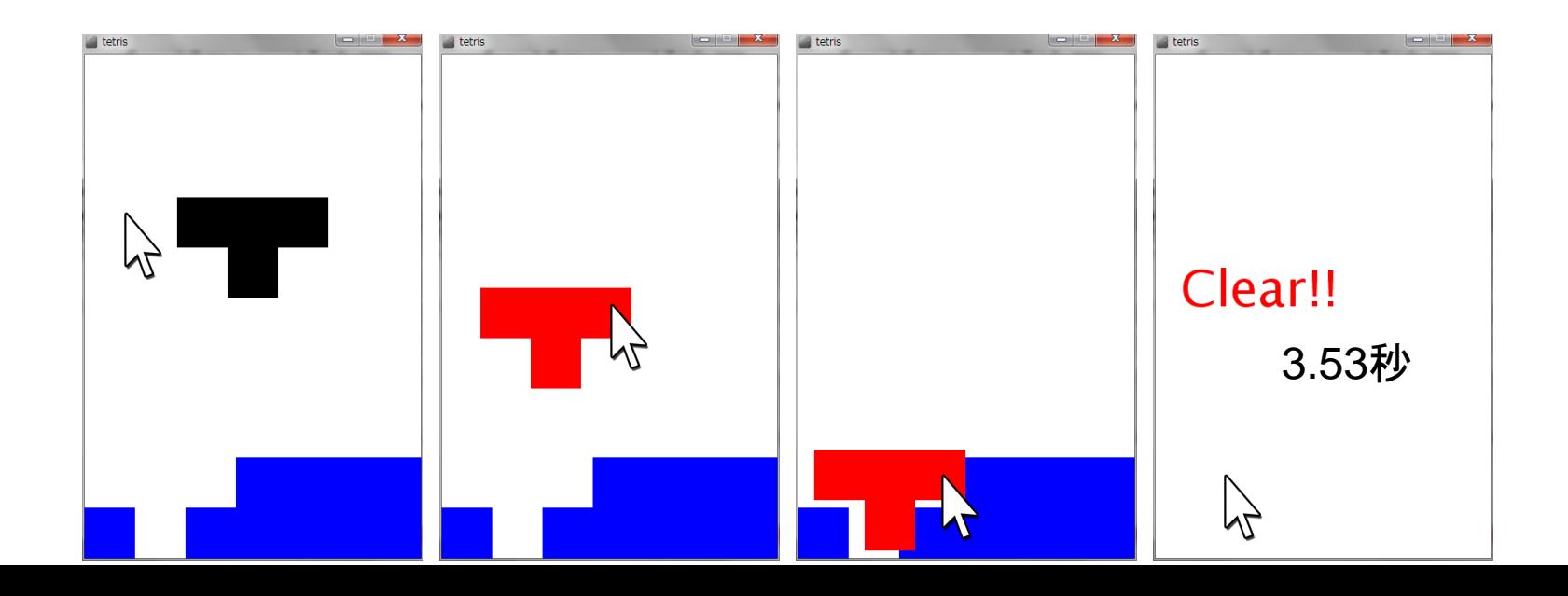

ヒント

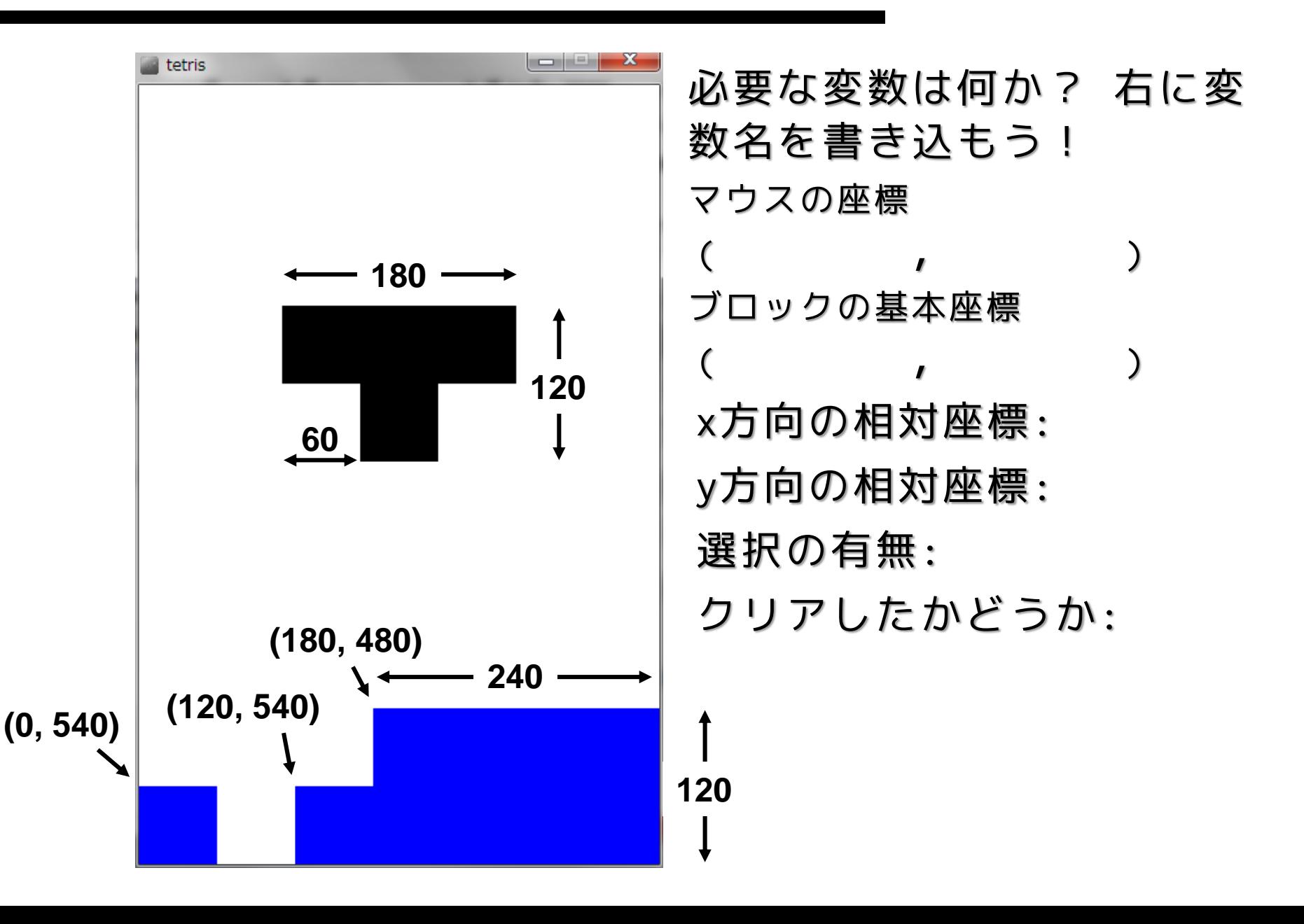

# ヒント

## • 相対座標はどのようにして保持し,その時の座 標にどのようにして反映するか整理!

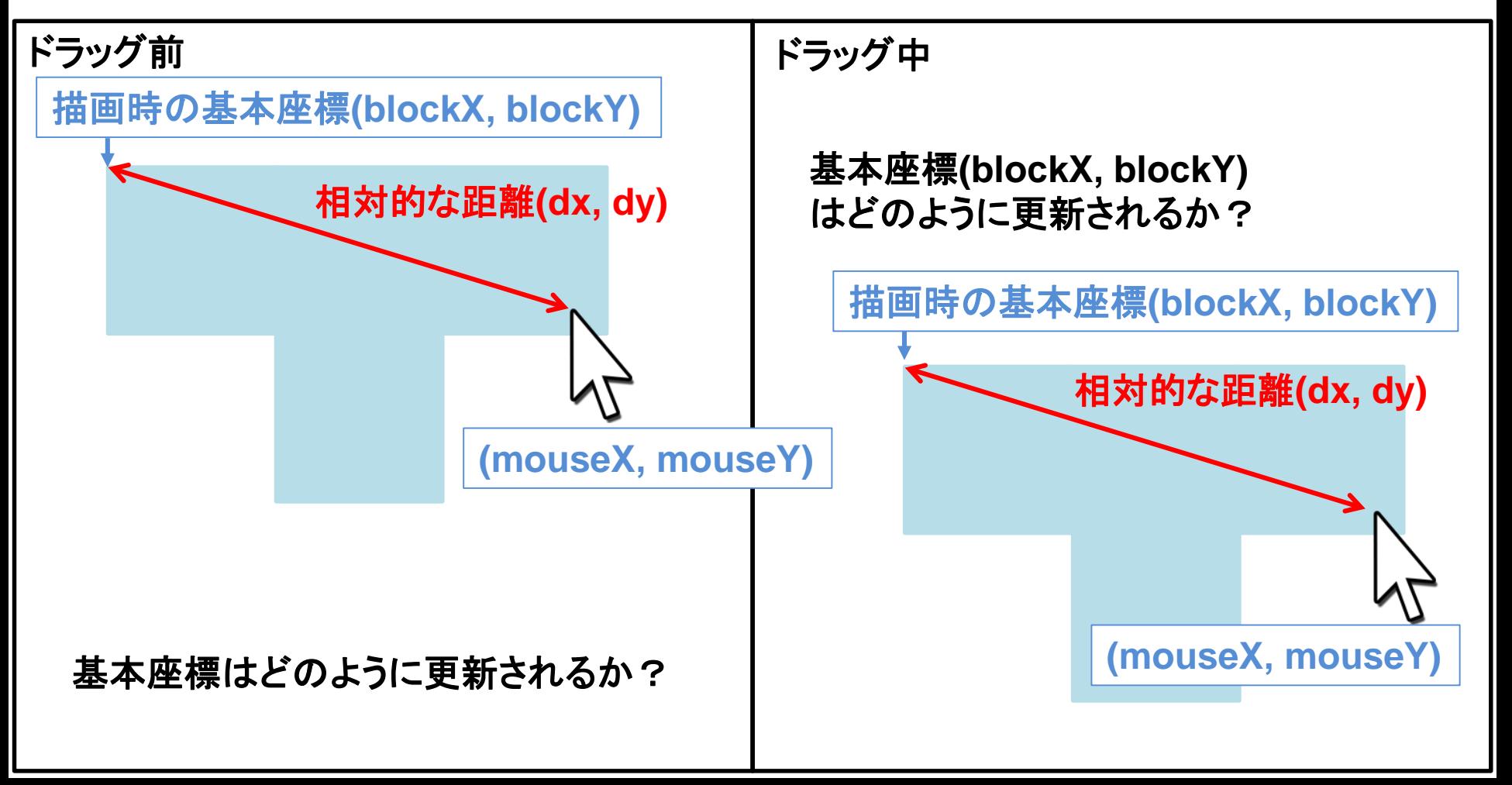

## ① text()で表示する文字の大きさを変える方法

• 文字の大きさを変えるには textSize( 文字サイズ ) を使う。

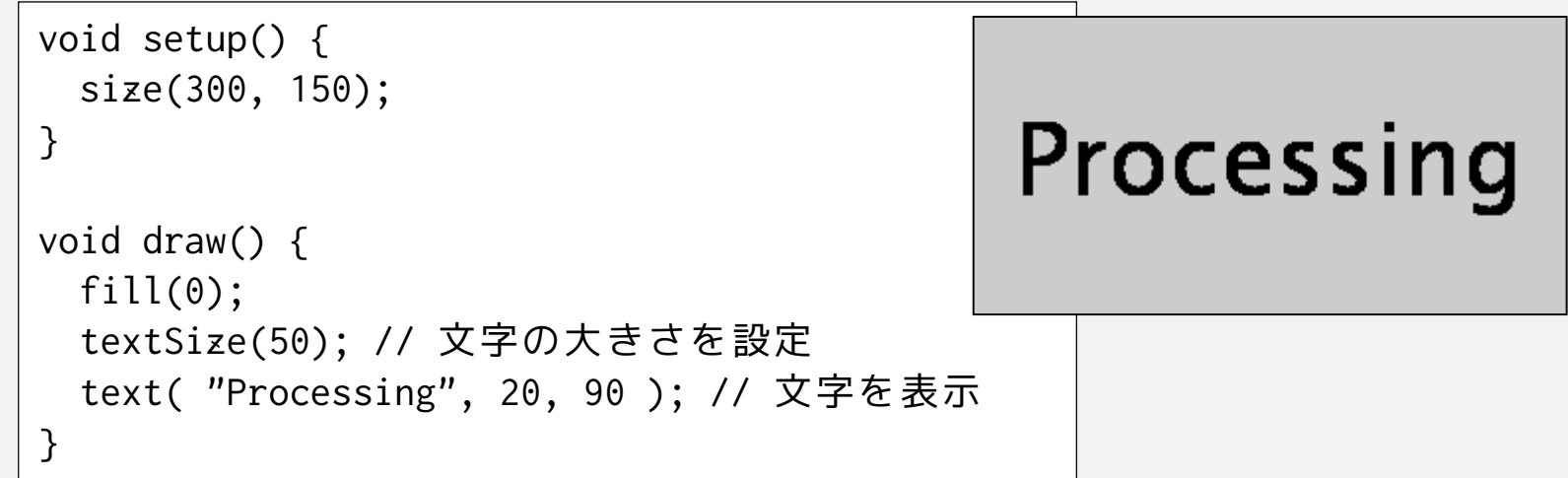

• textSize()は、fill()やstroke()と同様に何回でもパラメータを変 えて指定できるので、大きさの違う文字を混在させることがで きる。

## ② text() で表示する文字の書体(フォント)を変える方法

- フォントを変えるには、PFont、createFont()、textFont() を使う。
- 日本語を使いたいときは日本語フォントの指定が必要
- 以下はHGS創英角ポップ体で「Processing」と書く例

```
PFont myFont; // フォント
void setup() {
 size(300, 150);
 myFont = createFont("HGSSoeiKakupoptai",10); // フォントを準備
 textFont(myFont); // フォントを設定
 textSize(50); // 文字サイズを改めて変更することもできる
}
void draw() {
                                       Processing
 fill(0);
 text( "Processing", 20, 90 ); // 文字を表示
}
```
- PFont はフォントを格納する変数につかうデータ型です。 int や float などと同じような扱い。
- createFont( フォント名, 文字サイズ ) でフォントを準備する。 フォント名は、Processingのメニューの **D** Create Font  $Tools \rightarrow Create$  Font... で出てくるパネルで確認できる。

このリストにプログラム中で使える フォント名が表示される。

• 最後に、textFont( フォント ) で フォントを設定する。

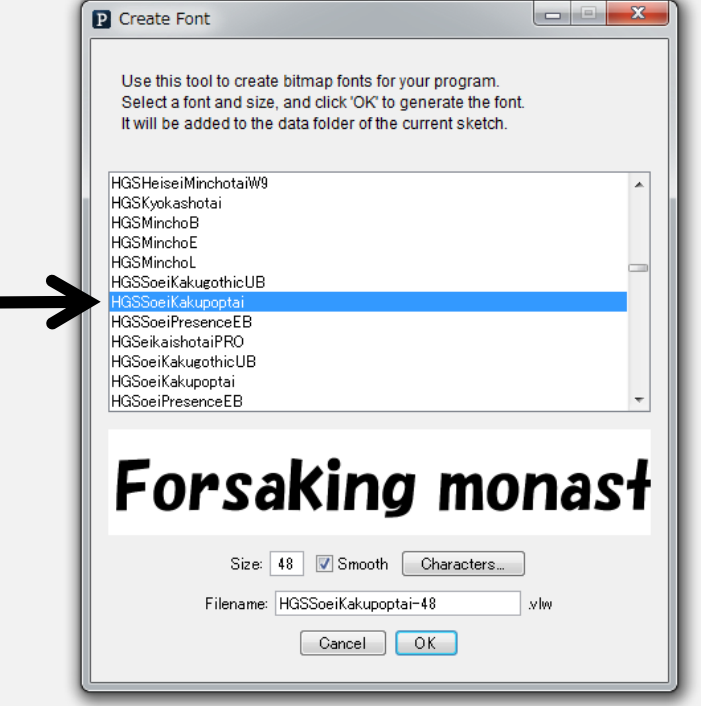

③ millis()でミリ秒単位の経過時間を取得する

• アプリケーションが起動されてからの時間は millis() で取得す ることが可能

```
int iStartMillis;
boolean bFlagStart = false; // スタートしたかどうかのフラグ
void setup() {
 size(300, 150);
 fill( 0 ); // 文字色を黒色に設定
}
void draw() {
 background( 255 );
 if( bFlagStart ){ // スタートしていたら~
   text( millis()-iStartMillis, 20, 90 ); // 差分で経過時間を表示
 }
}
void mousePressed(){
 bFlagStart = true; // クリックされたらスタートフラグを立てる
 iStartMillis = millis(); // スタートの経過時間をセット
}
```